## **برنامه طراحی مدار فرمان اندروید**

**طبق بررسی های انجام شده در حال حاضر 2 نرم افزار جهت طراحی مدار فرمان اندروید وجود دارد که در این نرم افزار ها عالوه بر طراحی میتوانیم از کارکرد مدار خود نیز با خبر شده و اصطالحا مدار قابلیت پروگرام کردن و بررسی صحت عملکرد دارد**.

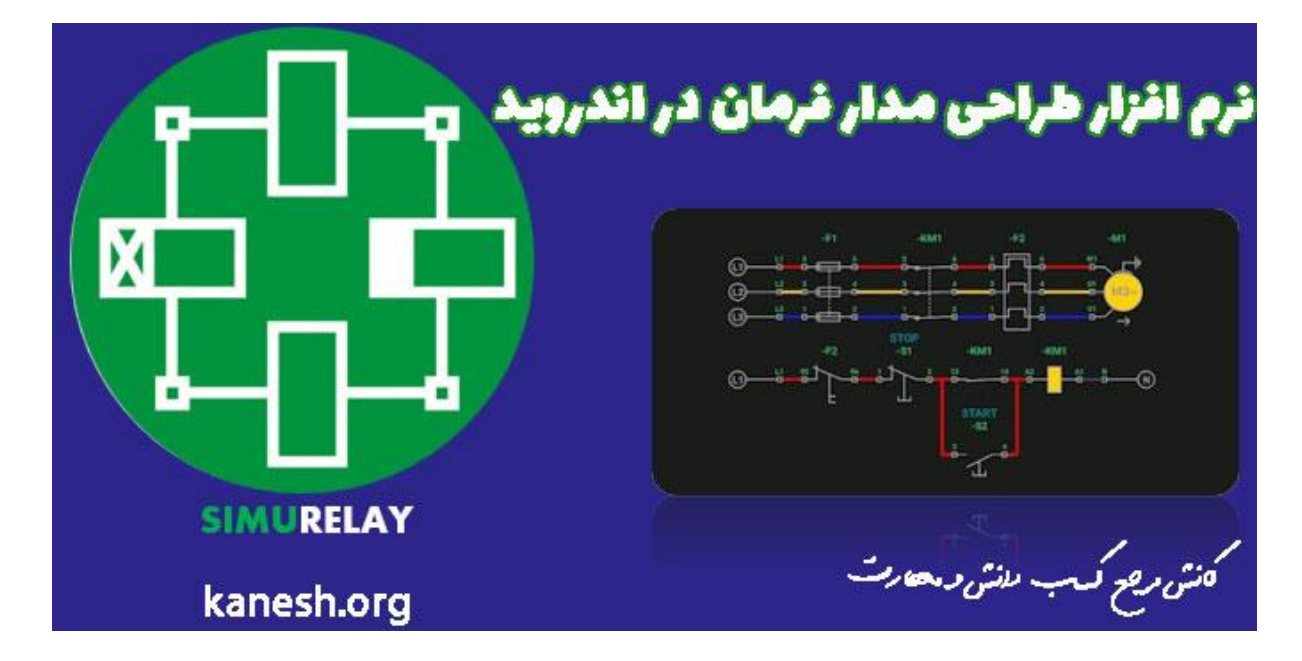

**از بین این دو نرم افزار ما یکی را به شما معرفی می کنیم و آن هم نرم افزار simurelay اندروید می باشد که ویژگی ها زیر سبب معرفی این نرم افزار است** :

- .1 **سبک و کم حجم**
- .2 **کتابخانه نسبتا جامع** 
	- .3 **وایرینگ مناسب**
	- .4 **کاربر پسند بودن** 
		- .5 **قابلیت پروگرام**
- .6 **قابلیت ذخیره سازی**

**پس اگر به دنبال برنامه ای مشابه نرم افزار** [cadesimu](https://kanesh.org/cade-simu-software-training/) **برای اندروید هستید می توان گفت برنامه سیمو ریلی** (simurelay (**جایگزین مناسبی برای کد سیمو در اندروید می باشد.)لینک نرم افزار در پایین همین صفحه قرار داده شده است.(** 

## **آموزش نرم افزارsimurelay**

**وقتی نرم افزار سیمو ریلی را باز می کنید با چنین فضایی روبرو می شوید که با زدن روی دکمه + یک فضای کاری جدید برای شما تعریف می شود و شما در این فضای کار قادر خواهید بود مدار فرمان و قدرت را در موبایل خود طراحی نمایید**.

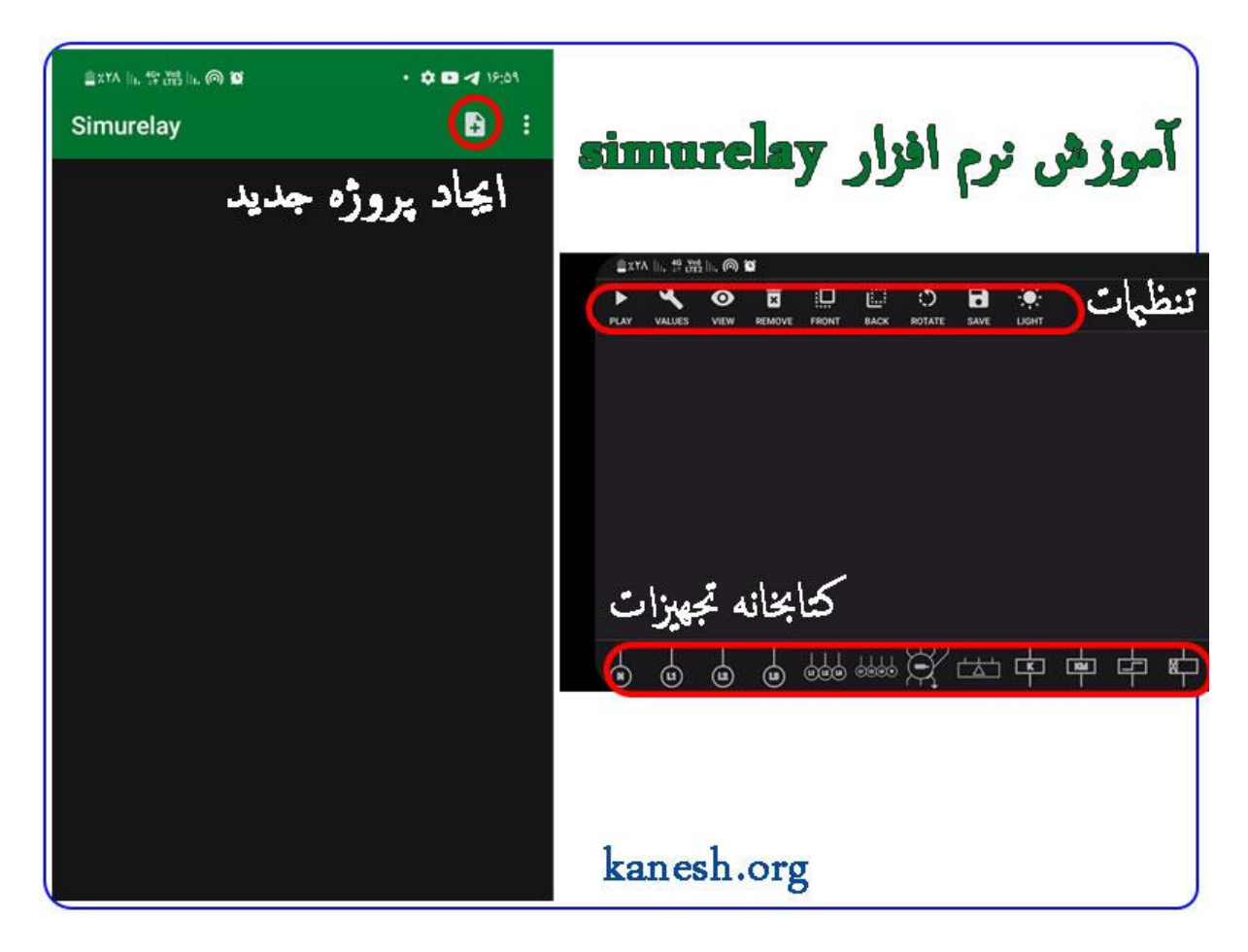

## **کتابخانه نرم افزار سیمو ریلی**

**در پایین برنامه** simurelay **کتابخانه نسبتا جامعی قرار دارد که با اسکرول کردن می توانید المان های مختلف این برنامه را مشاهده نمایید و با لمس هر کدام همان تجهیز به میزکار برنامه سیمو ریلی اضافه می شود**.

**موارد زیر مهمترین تجهیزات موجود در کتابخانه برنامه [طراحی مدار فرمان](https://kanesh.org/control-circuit-training/) اندروید می باشد** :

- **انواع شستی استپ و استارت** 
	- **انواع تیغه های باز و بسته**

- **انواع کنتاکتور**
	- **[بی متال](https://kanesh.org/bimetal-training/)**
- **موتور تکفاز و سه فاز**
- **انواع فیوز تکفاز و سه فاز**
	- **تایمر**
	- **کلید حرارتی**
	- **میکرو سوئیچ**
	- **چراغ سیگنال**
- **خطوط سه فاز و تکفاز و نول و**...

**پس با استفاده از موارد باال می توانیم مدارات فرمان و قدرت مد نظر خود را در گوشی موبایل خود در کمترین زمان رسم نماییم** .

## **وایرینگ در نرم افزارsimurelay**

**برای سیم کشی بین اجزا و تجهیزات مختلف در برنامه سیمو ریلی بایستی یک مقدار در میز کار خود زوم نمایید که کار وایرینگ به درستی انجام شود**.

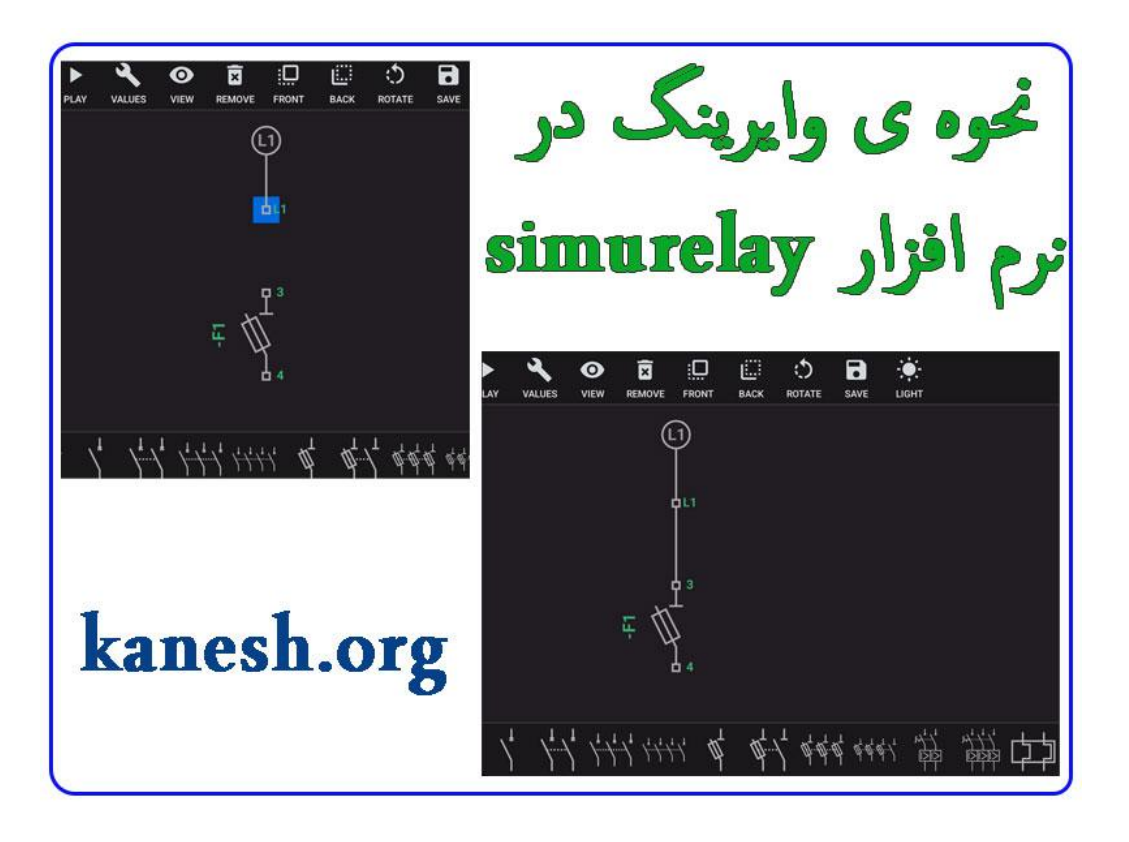

**سپس باید ابتدا یا انتهای هر تجهیزی که قرار است سیم کشی نماییم را لمس کنید تا اینکه به رنگ آبی در بیاید حاال با کلیک بر روی ترمینال های ورودی یا خروجی هر تجهیز سیم کشی بین 2 تجهیز صورت می گیرد**.

**مثال در تصویر باال فیوز به شستی استپ وصل شده است**.

**نام گذاری اجزای مختلف**

**یکی از مواردی که در برنامه طراحی مدار فرمان اندروید سیمو ریلی باید دقت نمایید نام گذاری المان های مختلف می باشد به خصوص در مورد کنتاکتور و شستی ها چرا که اگر به درستی انجام نپذیرد مدار فرمان شما به درستی کار نخواهد کرد**.

**برای تغییر نام هر المان کافیست روی تجهیز کلیک کرده تا به رنگ آبی در بیاید و سپس روی گزینه** values **کلیک کنید تا بتوانید شماره و نام تجهیز را تغییر دهید**.

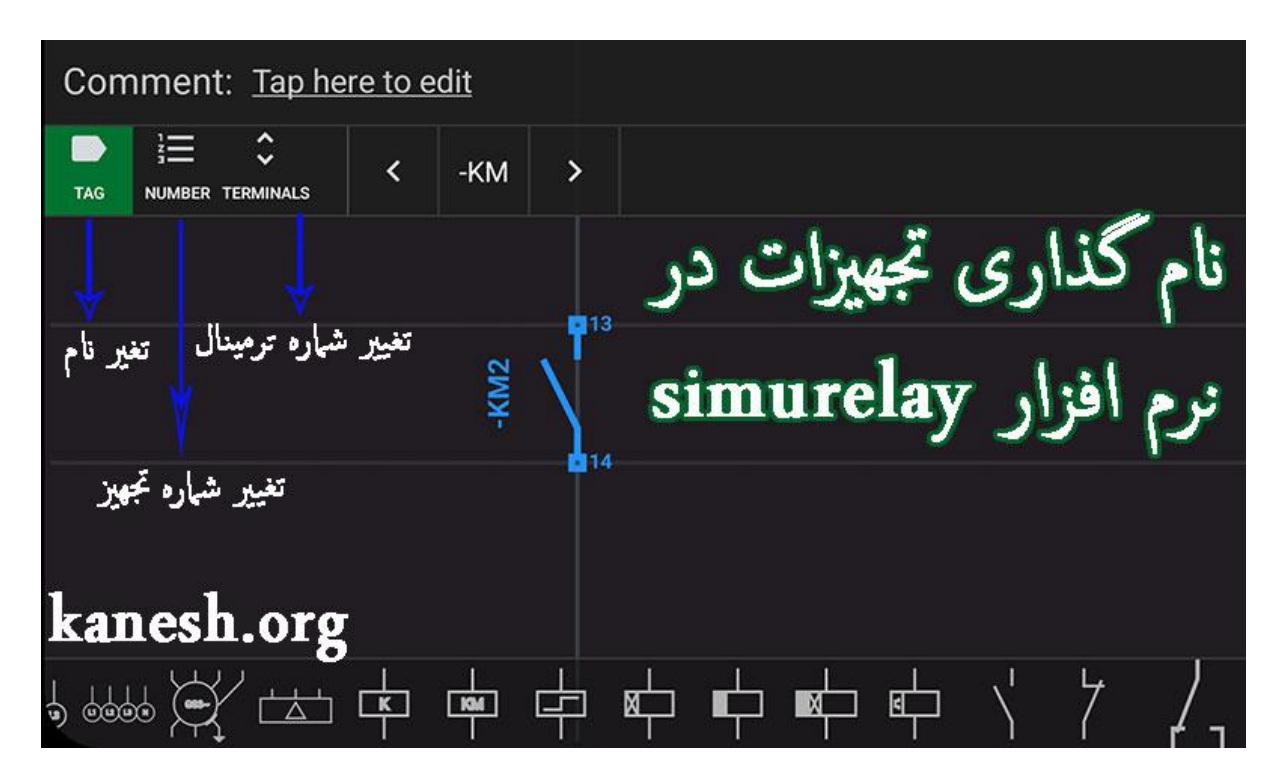

**برای تغییر شماره از گزینه** number **استفاده کنید و عدد دلخواه را باال و پایین کنید** 

**برای تغییر نام از گزینه** taq**استفاده کنید و با تغییر فلش نام تجهیز را نیز تغییر دهید**.

**برای تغییر شماره تیغه ها از گزینه** terminals **استفاده می نماییم** .

**تست برنامه مدار فرمان اندروید**

**پس از طراحی مدار فرمان در نرم افزار اندروید** relay simu **و اطمینان از درستی مدار کافیست که روی گزینه** play **کلیک کرده و از صحت عملکرد آن آگاه شود**.

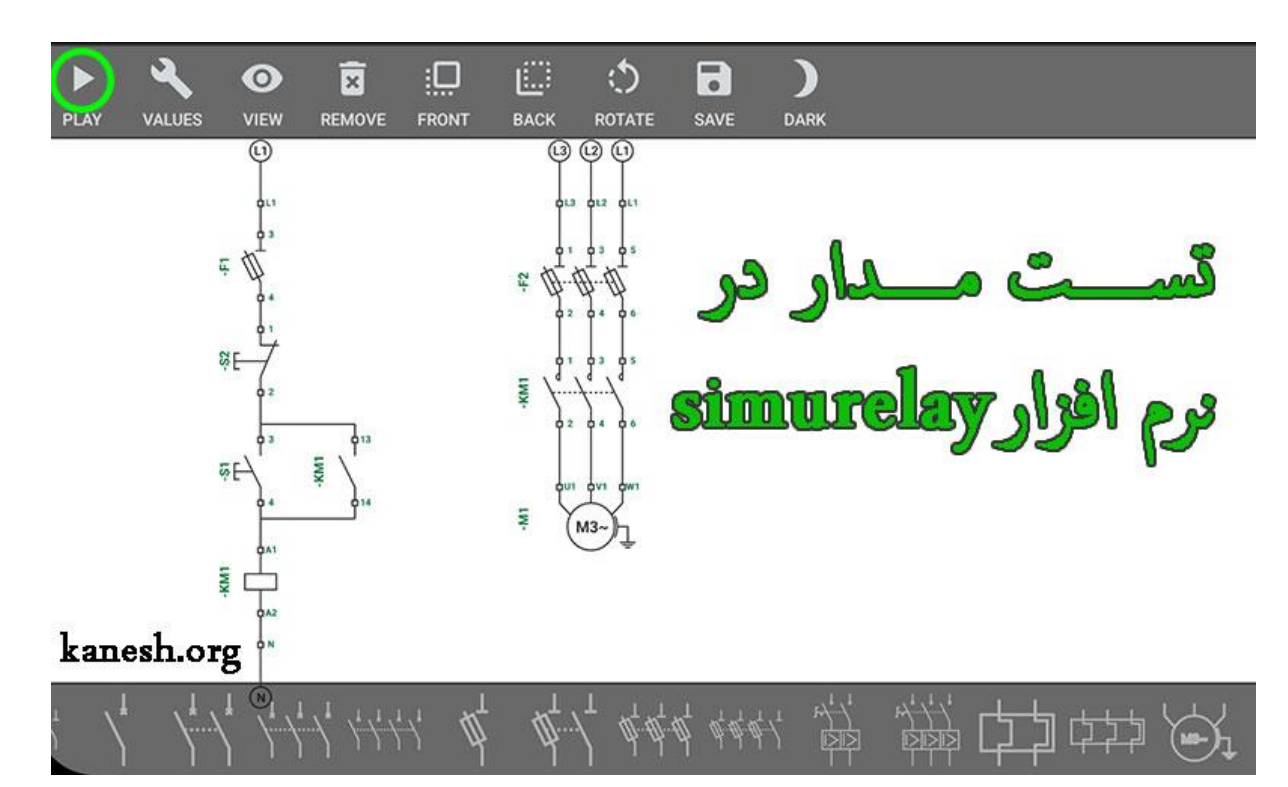

**رنگ فاز 1 در نرم افزار به رنگ قرمز است و هرجا سیم به رنگ قرمز درآمده یعنی فاز به آن نقطه رسیده است**.

**اگر از فیوز در نرم افزار استفاده کرده اید حتما دقت نمایید که قبل از تست فیوز به حالت بسته در بیاید**.

**با کلیک بر روی موارد مختلف مانند شستی ها می توانید از درستی مدار خود مطلع شوید**.

**نکته** :**برای حذف هر کدام از المان ها در نرم افزار مدار فرمان اندروید** simurelay **کافیست روی تجهیز کلیک کرده و از گزینه** remove **استفاده کنید و همچنین با استفاده از گزینه** dark **و** light **میتوانید میز کار خود را تیره و روشن کنید و با استفاده از گزینه** save **از مدار خود خروجی بگیرید**.

**جمع بندی** :

**یکی از بهترین نرم افزارها در خصوص برنامه طراحی مدار فرمان اندروید برنامه** simurelay **سیمو ریلی است که توسط این نرم افزار اندروید می توانید مدار فرمان و قدرت های مختلف را در گوشی اندروید خود طراحی کرده و تست بگیرید**.

**دانلود نرم افزار نقشه کشی برق صنعتی اندروید:** 

**[دانلود از کافه بازار \)نسخه معمولی\(](https://cafebazaar.ir/app/com.mordiastudio.simurelayfree)** 

**[دانلود مستقیم از سایت \)نسخه کامل و مود شده\(](https://dl.kanesh.org/pdf12/Simurelay.apk)** 

<Kanesh.org>